45 минут. Работа включает <sup>в</sup> себя 9 заданий.

новый. Задания 6–9 выполняются на компьютере.

заданиям. Постарайтесь выполнить как можно больше заданий.

обведите номер нового ответа.

**Диагностическая тематическая работа №1 по подготовке <sup>к</sup> ГИА-9 по ИНФОРМАТИКЕ <sup>и</sup> ИКТ**

*по теме «Файловая система персонального компьютера»*

**Инструкция по выполнению работы**

На выполнение диагностической работы по информатике отводится

К каждому заданию <sup>с</sup> выбором ответа (1–3) приводится четыре варианта ответа, из которых только один верный. При выполнении такого задания обведите номер выбранного ответа <sup>в</sup> работе кружком. Если Вы обвели не тот номер, то зачеркните обведённый номер крестиком, <sup>а</sup> затем

Ответы <sup>к</sup> заданиям 4-9 запишите <sup>в</sup> работе <sup>в</sup> отведённом для этого месте. В случае записи неверного ответа зачеркните его <sup>и</sup> запишите рядом

Советуем выполнять задания <sup>в</sup> том порядке, <sup>в</sup> котором они даны. В целях экономии времени пропускайте задание, которое не удаётся выполнить сразу, <sup>и</sup> переходите <sup>к</sup> следующему. Если после выполнения всей работы у Вас останется время, то Вы сможете вернуться <sup>к</sup> пропущенным

*Желаем успеха!* 

## **Часть 1**

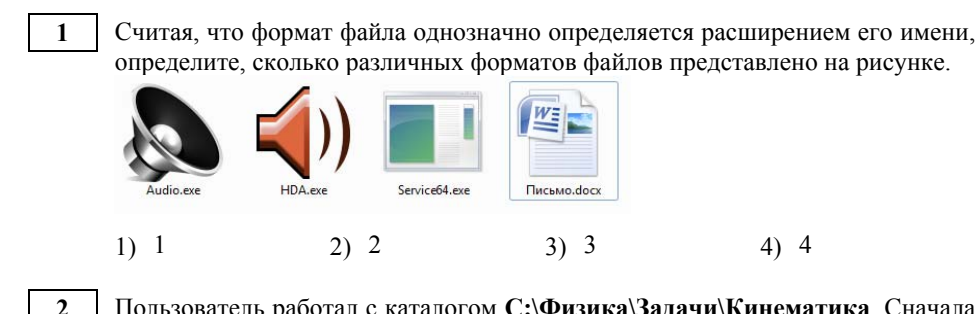

Пользователь работал <sup>с</sup> каталогом **C:\Физика\Задачи\Кинематика**. Сначала он поднялся на один уровень вверх, затем ещё раз поднялся на один уровень вверх <sup>и</sup> после этого спустился <sup>в</sup> каталог **Экзамен**. Укажите полный путь каталога, <sup>в</sup> котором оказался пользователь.

1) С:\Физика

**3** 

- 2) С:\Экзамен
- 3) С:\Физика\Экзамен
- 4) С:\Физика\Задачи\Экзамен

На рисунке схематично представлено дерево каталогов. Каталог **Алгебра** был перемещен <sup>в</sup> каталог **Математика** вместе со всеми своими подкаталогами. В результате этого перемещения полное имя файла **1.txt**, находившегося <sup>в</sup> каталоге **Задачи** поменялось на

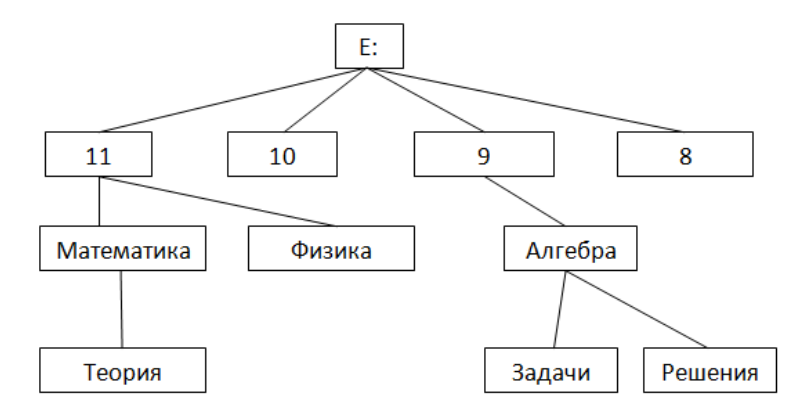

(с) 2013 СтатГрад ГБОУ ЦПМ

- 1) Математика\Задачи\1.txt
- 2) Математика\Алгебра\Задачи\1.txt
- 3) E:\11\Математика\Алгебра\Задачи\1.txt
- 4) E:\11\Математика\Задачи\1.txt

(с) 2013 СтатГрад ГБОУ ЦПМ

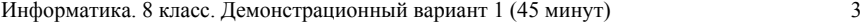

**8** 

Имеется два запоминающих устройства: одно ёмкостью 512 Кбайт, другое – 2 Мбайт. Укажите суммарную ёмкость обоих устройств <sup>в</sup> килобайтах. В ответе запишите только число.

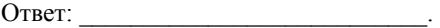

**5** 

**4** 

Сколько видеороликов размером от 490 до 520 Мбайт каждый можно записать на диск G:, не стирая уже имеющуюся на нём информацию? В ответе укажите только число.

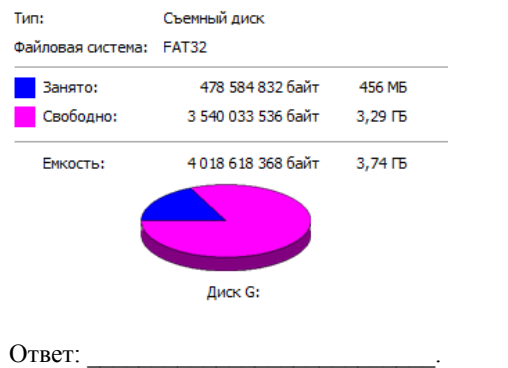

## **Часть 2**

*Задания 6–9 выполняются <sup>с</sup> использованием компьютера. Необходимые для выполнения этих заданий файлы расположены <sup>в</sup> каталоге, путь <sup>к</sup> которому указывают организаторы.* 

Считая, что формат (тип) файла однозначно определяется расширением его имени, определите, сколько различных форматов файлов представлено <sup>в</sup> каталоге **Стихи**. В ответе укажите только число.

Ответ: <u>\_\_\_\_\_\_\_\_\_</u>.

Сколько файлов объёмом более 1000 Кб каждый содержится <sup>в</sup> подкаталогах каталога **DEMO8-1**? В ответе укажите только число.

Ответ: \_\_\_\_\_\_\_\_\_\_\_\_\_\_\_\_\_\_\_\_\_\_\_\_\_\_\_.

**6** 

**7** 

Информатика. 8 класс. Демонстрационный вариант 1 (45 минут) 4

Сколько файлов <sup>с</sup> расширением .txt содержится <sup>в</sup> подкаталогах каталога **Проза**? В ответе укажите только число.

Ответ:

Сколько файлов, имена которых начинаются c русских букв 'Р', 'р', 'С' или 'с', содержится <sup>в</sup> подкаталогах каталога **Чехов**? В ответе укажите только число. **9** 

Ответ:

(с) 2013 СтатГрад ГБОУ ЦПМ

Информатика. 8 класс. Демонстрационный вариант 1 (45 минут) 5

## **Ответы <sup>к</sup> заданиям**

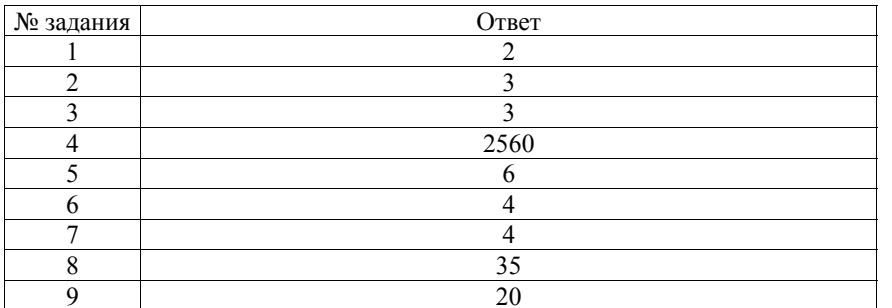

(с) 2013 СтатГрад ГБОУ ЦПМ